# **BAB III**

# **METODE PENELITIAN**

## **A. Jenis dan Pendekatan Penelitian**

### **1. Jenis Penelitian**

Jenis penelitian ini adalah penelitian lapangan (*Field research*), yaitu penelitian yang dilakukan dengan terjun langsung ke lapangan untuk meneliti pengaruh penggunaan media tiga dimensi terhadap hasil belajar matematika di MI TPI Keramat Banjarmasin.

Dalam penelitian ini peneliti membandingkan dua kelompok penelitian. Satu kelompok diberikan perlakuan khusus sebagai kelas eksperimen berupa penggunaan media tiga dimensi saat proses pembelajaran, sedangkan satu kelompok lagi sebagai kelas kontrol dimana dalam proses pembelajaran tidak menggunakan media tiga dimensi melainkan hanya dengan pembelajaran konvensional.

#### **2. Pendekatan Penelitian**

 $\overline{a}$ 

Penelitian ini menggunakan pendekatan kuantitatif. Penelitian dengan pendekatan kuantitatif menekankan analisisnya pada data numerial (angka) dengan metode statistika. Penelitian kuantitatif yaitu suatu proses menemukan pengetahuan yang menggunakan data angka-angka sebagai alat menemukan keterangan mengenai apa yang kita ketahui.<sup>55</sup>

<sup>55</sup>Margono, *Metodologi Penelitian Pendidikan*, (Jakarta: Rineka Cipta, 2003), h. 105.

## **B. Desain Penelitian**

Penelitian ini menggunakan metode kuasi eksperimen (*quasi experimental research*), dengan bentuk desain penelitian yang digunakan yaitu *Posttest Only Control Group Design* dengan pola sebagai berikut.

Tabel 3. 1. Desain Penelitian

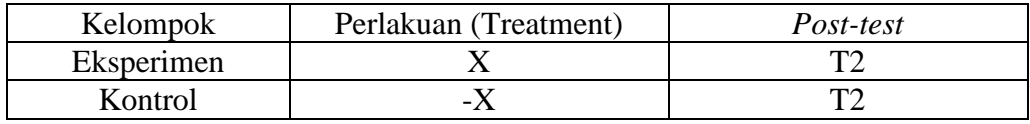

Keterangan:

- X = Perlakuan untuk kelompok eksperimen dengan menggunakan media tiga dimensi.
- $-X$  = Perlakuan untuk kelompok kontrol dengan pembelajaran konvensional.

T2 = Tes akhir (*post-test*) untuk mengukur hasil belajar matematika.

Penelitian ini dilaksanakan pada 2 kelas, 1 kelas sebagai kelompok eksperimen (*experiment*) dan 1 kelas sebagai kelompok pembanding (*control*). Dalam penelitian ini terdapat 3 tahap kegiatan yang dilakukan antara lain pengambilan nilai kemampuan awal siswa dari nilai Ulangan Tengah Semester (UTS), pemberian perlakuan (*treatment*), dan tes akhir.

Hal pertama yang dilakukan dalam penelitian ini adalah mengukur kemampuan awal siswa berdasarkan data dari nilai ulangan tengah semester (UTS) yang sudah mereka peroleh, pengukuran ini bertujuan untuk mengetahui apakah ada perbedaan yang signifikan antara kedua kelas tersebut. Setelah didapatkan hasil bahwa tidak ada perbedaan yang signifkan antara kedua kelas

tersebut maka langkah selanjutnya adalah menetapkan kelas yang dijadikan kelompok eksperimen dan kelompok kontrol.

Hal kedua yang dilakukan adalah pemberian perlakuan (x) terhadap kelompok eksperimen yaitu pembelajaran dengan menggunakan media tiga dimensi sedangkan untuk kelompok kontrol diberikan perlakuan (-x) yaitu pembelajaran secara konvensional.

Hal ketiga yang dilakukan adalah pemberian tes akhir terhadap kedua kelompok untuk mengukur pengaruh dari penggunaan media tiga dimensi.

# **C. Tempat dan Waktu Penelitian**

# **1. Tempat Penelitian**

Penelitian eksperimen ini dilaksanakan di MI TPI Keramat Banjarmasin pada kelas II mata pelajaran matematika dengan materi perkalian.

# **2. Waktu Penelitian**

Penelitian ini dilaksanakan pada semester dua tahun ajaran 2015/2016. Waktu penelitian dimulai dari tanggal 2 Mei 2016 sampai tanggal 2 Juli 2016.

# **D. Populasi dan Sampel Penelitian**

1. Populasi

 $\overline{\phantom{a}}$ 

Populasi adalah wilayah generalisasi yang terdiri atas obyek dan subyek yang mempunyai kualitas dan karakteristik tertentu yang ditetapkan oleh peneliti untuk dipelajari dan kemudian ditarik kesimpulannya.<sup>56</sup>

<sup>56</sup>Sugiyono, *Metode Penelitian Pendidikan (Pendekatan Kuantitatif, kuatitatif dan R & D)*, (Bandung: Alfabeta, 2008), h. 61.

Populasi dalam penelitian ini adalah seluruh siswa kelas II di MI TPI Keramat Banjarmasin yang berjumlah 96 orang.

2. Sampel

Sampel adalah bagian dari jumlah dan karakteristik yang dimiliki oleh populasi tersebut. Sampel adalah contoh untuk dihadapi sebagai objek sasaran penelitian yang hasil kesimpulannya dapat mewakili seluruh populasi.<sup>57</sup> Teknik pengambilan sampel menggunakan *nonrandom sampling* dengan *purposive sampling*. *Purposive sampling* adalah teknik penentuan sampel untuk tujuan tertentu saja.

Sampel dalam penelitian ini adalah siswa kelas II A dan siswa kelas II C. Jumlah sampel dalam penelitian ini dapat dilihat pada tabel berikut.

Tabel 3. 2. Jumlah Siswa

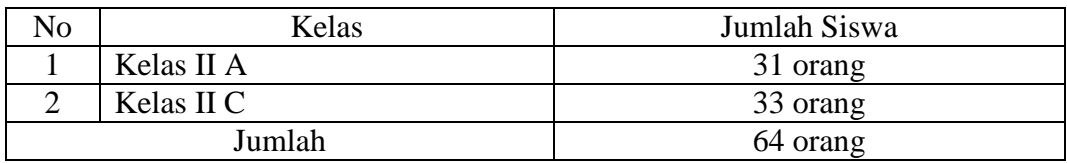

### **E. Variabel Penelitian**

Variabel dalam penelitian yang menjadi variabel bebas adalah penggunaan media tiga dimensi sebagai media pembelajaran sedangkan yang menjadi variabel terikat adalah hasil belajar matematika pada mata materi perkalian di MI TPI Keramat Banjarmasin.

 $\overline{a}$ 

<sup>57</sup>*Ibid.,* h. 23.

Adapun hubungan antara kedua variabel tersebut dapat dilihat pada skema berikut:

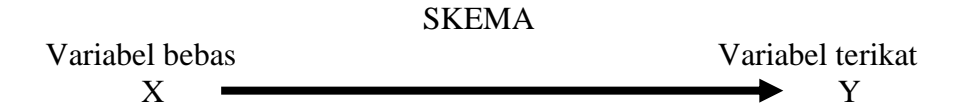

Keterangan:

- X : Penggunaan Media tiga dimensi pada pembelajaran matematika
- Y : Hasil belajar matematika materi perkalian di MI TPI Keramat Banjarmasin

## **F. Data dan Sumber Data**

#### **1. Data**

Data yang digali dalam penelitian ini meliputi data pokok dan data penunjang, secara rinci kedua data akan dibahas di bawah ini:

# **a. Data Pokok**

Data pokok adalah data yang berkenaan dengan perumusan masalah. Data pokok yang akan digali dalam penelitian ini adalah sebagai berikut:

- 1) Data yang berkenaan dengan kemampuan awal siswa yaitu nilai ulangan tengah semester (UTS).
- 2) Data yang berkenaan dengan nilai hasil belajar siswa dari tes akhir (*post-test*).

# **b. Data Penunjang**

Data penunjang di sini adalah data gambaran umum lokasi penelitian yang meliputi sebagai berikut:

1) Riwayat singkat berdirinya MI TPI Keramat Banjarmasin.

- 2) Visi dan Misi MI TPI Keramat Banjarmasin.
- 3) Keadaan guru, karyawan dan staf tata usaha MI TPI Keramat Banjarmasin.
- 4) Keadaan siswa MI TPI Keramat Banjarmasin.
- 5) Keadaan sarana dan prasarana yang ada di MI TPI Keramat Banjarmasin.
- 6) Jadwal Belajar MI TPI Keramat Banjarmasin.

### **2. Sumber Data**

Untuk memperoleh data-data di atas diperlukan sumber data sebagai berikut:

- a. Responden, yaitu 64 orang siswa dan 2 orang wali kelas di MI TPI Keramat Banjarmasin tahun ajaran 2015/2016.
- b. Informan, yaitu orang-orang yang memberikan informasi sebagai penunjang terhadap data-data yang diperoleh dari responden, antara lain kepala sekolah, guru-guru dan staf tata usaha.
- c. Dokumentasi, yaitu semua catatan atau arsip sekolah yang memuat data-data atau informasi yang mendukung dalam penelitian ini.

### **G. Teknik Pengumpulan Data**

Pengumpulan data dalam penelitian ini menggunakan beberapa teknik, yaitu:

# **1. Tes**

Tes adalah serentetan pertanyaan atau latihan serta alat lain yang digunakan untuk mengukur keterampilan, pengetahuan intelegensi, kemampuan

atau bakat yang dimiliki oleh individu atau kelompok.<sup>58</sup>

Tes ini digunakan untuk mengukur dan menilai hasil belajar siswa yang berkenaan dengan penguasaan bahan dan tujuan tertentu. Tes ini digunakan untuk memperoleh data dan informasi dari hasil belajar yang berkenaan dengan penguasaan materi perkalian dalam pembelajaran.

Bentuk tes yang digunakan adalah tes objektif pilihan ganda terdiri dari 10 soal dengan 3 alternatif jawaban dalam mengukur pemahaman materi perkalian. Tes dilakukan dalam bentuk tes akhir (*post-test*). Tes yang diberikan pada kelompok eksperimen dan kelompok kontrol memiliki bentuk dan kualitas sama. Data tes inilah yang dijadikan acuan untuk mengukur keberhasilan setelah diberikan perlakuan dan data tersebut juga digunakan untuk menarik kesimpulan pada akhir penelitian.

#### **2. Observasi**

 $\overline{\phantom{a}}$ 

Observasi adalah metode atau cara-cara menganalisis dan mengadakan pencatatan secara sistematis mengenai tingkah laku dengan melihat atau mengamati individu atau kelompok aktivitas guru dan siswa secara langsung.<sup>59</sup> Dalam hal ini pengamatan langsung terhadap berbagai kejadian atau situasi nyata di kelas, sehingga melalui metode ini diperoleh gambaran, rekaman atau catatan secara teliti dan utuh peristiwa dalam situasi yang berkaitan dengan penelitian.

<sup>58</sup>Suhaimi Arikunto, *Prosedur Penelitian Suatu Pendekatan Praktik*, (Jakarta: Rineka Cipta, 2010), h. 193.

<sup>59</sup>Anas Sudijono, *Pengantar Evaluasi Pendidikian*, (Jakarta: Raja Grafindo Persada, 2005), h. 76.

Proses pembelajaran pada penelitian ini, guru kelas bertindak sebagai observer dan peneliti bertindak sebagai pengajar.

#### **3. Wawancara**

Wawancara adalah sebuah dialog yang dilakukan oleh pewawancara untuk memperoleh informasi dari responden.<sup>60</sup> Jenis yang digunakan adalah wawancara terpimpin, dimana pewawancara telah menyusun pertanyaan terlebih dahulu, yang bertujuan untuk mengiringi penjawab pada informasi-informasi yang diperlukan saja.

Upaya ini dilakukan untuk mendapatkan data dari responden yang dapat memberikan informasi atau penjelasan tentang keterangan-keterangan yang diperlukan oleh peneliti, diantaranya kepala sekolah dan pengajar untuk memperoleh jadwal pelajaran dan kapan penelitian bisa dilaksanakan.

### **4. Dokumentasi**

Dokumentasi berasal dari kata dokumen yang berarti barang-barang tertulis, di dalam melaksanakan metode dokumentasi, peneliti menyelidik bendabenda tertulis seperti buku-buku, majalah, dokumen, peraturan-peraturan, notulen rapat, catatan harian dan sebagainya. $61$ 

Metode dokumentasi dalam penelitian ini digunakan untuk mengetahui dan mencatat hal-hal yang berkaitan dengan data yang diperlukan dalam penelitian seperti soal-soal yang digunakan untuk tes belajar, hasil tes belajar,

 $\overline{a}$ 

<sup>60</sup>Suhaimi Arikunto*, op. cit*., h. 198.

<sup>61</sup>*Ibid*., h. 201.

daftar nama siswa, jumlah siswa, dan semua data yang diperlukan dalam penelitian. Data yang diperoleh dianalisis untuk menentukan data kuantitatif yang selanjutnya diolah untuk menguji hipotesis. Lebih jelas mengenai data, sumber data, dan teknik pengumpulan data, dapat dilihat pada tabel berikut.

Tabel 3. 3. Matriks Data, Sumber Data, dan Teknik Pengumpulan Data

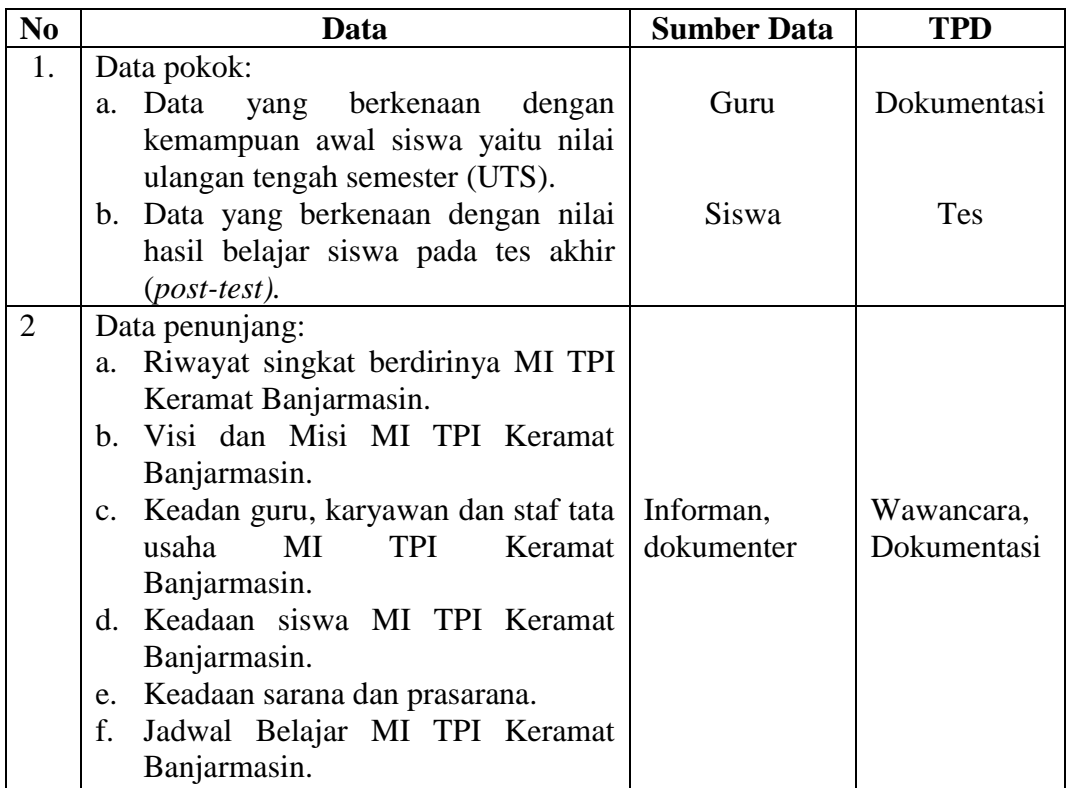

# **H. Langkah-langkah (Skenario) Eksperimen**

## **1. Pelaksanaan Penelitian**

Pelaksanaan dalam penelitian ini dilaksanakan dalam 3 kali pertemuan, yang terdiri dari 2 kali pembelajaran dan 1 kali tes akhir (*post-test*) yang dibagi menjadi 3 tahapan sebagai berikut:

#### **a. Kemampuan Awal Siswa**

Sebelum memulai perlakuan (*treatment*) dan untuk mengetahui kemampuan awal siswa pada kedua kelompok, maka peneliti menilai dari ulangan tengah semester (UTS) siswa pada masing masing kelompok agar mengetahui kemampuan awal mereka dan dari data tersebut peneliti gunakan untuk penentuan kelompok eksperimen dan kelompok kontrol.

### **b. Pembelajaran**

Kegiatan pembelajaran dilakukan dalam 2 kali pertemuan dengan materi yang sama antara kelompok kontrol dan kelompok eksperimen, tetapi proses pembelajarannya berbeda. Perbedaan tersebut terletak pada kelompok eksperimen yang pembelajarannya menggunakan media tiga dimensi sedangkan pada kelompok kontrol pembelajaran secara konvensional.

#### **c. Tes Akhir (***Post-test***)**

Setelah perlakuan (*treatment*) diberikan sebanyak 2 kali, kegiatan selanjutnya adalah tes akhir yang dilakukan untuk mengetahui hasil belajar siswa setelah mengikuti pembelajaran. Soal yang digunakan untuk tes akhir kelompok eksperimen dan kelompok kontrol sama persis tidak ada perbedaan yaitu berupa tes objektif (pilihan ganda).

### **2. Deskripsi Pembelajaran**

Sebelum melaksanakan pembelajaran terlebih dahulu dipersiapkan segala sesuatu yang diperlukan dalam pembelajaran baik itu untuk kelompok kontrol maupun kelompok eksperimen. Persiapan tersebut antara lain mempersiapkan materi ajar, mempersiapkan media, pembuatan RPP, pembuatan soal-soal untuk tes akhir, sebelum soal tes akhir diberikan kepada subjek maka soal-soal tersebut terlebih dahulu diujikan validitas dan reliabilitasnya di Madrasah lain.

Kegiatan pembelajaran untuk kelompok eksperimen dan kelompok kontrol berbeda. Deskripsi skenario kegiatan pembelajaran di kelompok eksperimen dan kelompok kontrol sebagai berikut:

### **a. Pembelajaran di Kelompok Eksperimen**

Langkah-langkah pembelajaran yang digunakan peneliti di kelompok eksperimen sebagai berikut:

- 1) Mengucapkan salam dan mengecek kehadiran.
- 2) Apersepsi dan memberikan motivasi.
- 3) Menyampaikan tujuan pembelajaran.
- 4) Menyampaikan materi pembelajaran dengan menggunakan media tiga dimensi.
- 5) Memberikan contoh operasi perkalian dengan menggunakan media tiga dimensi.
- 6) Memberikan kesempatan kepada siswa untuk menggunakan media tiga dimensi.
- 7) Meminta siswa untuk mengerjakan soal operasi perkalian dengan menggunakan media tiga dimensi.
- 8) Guru memberikan kesempatan kepada siswa untuk bertanya.
- 9) Memberikan evaluasi di akhir pembelajaran untuk mengetahui tingkat pemahaman siswa terhadap materi pembelajaran.

10) Guru bersama-sama dengan siswa menyimpulkan pembelajaran.

# **b. Pembelajaran di Kelompok Kontrol**

Langkah-langkah pembelajaran yang digunakan peneliti di kelompok kontrol sebagai berikut:

- 1) Mengucapkan salam dan mengecek kehadiran siswa.
- 2) Apersepsi dan memberikan motivasi di awal pembelajaran.
- 3) Menyampaikan tujuan pembelajaran.
- 4) Menyampaikan materi pembelajaran dengan cara konvensional tanpa menggunakan media pembelajaran.
- 5) Guru menuliskan contoh operasi perkalian di papan tulis.
- 6) Meminta siswa untuk mengerjakan soal-soal operasi perkalian di papan tulis.
- 7) Guru memberikan kesempatan kepada siswa untuk bertanya.
- 8) Memberikan evaluasi di akhir pembelajaran untuk mengetahui tingkat pemahaman siswa terhadap materi yang sudah dipelajari.
- 9) Guru bersama-sama dengan siswa menyimpulkan pembelajaran.

Setelah diberikan pembelajaran 2 kali maka pada pertemuan ke-3 baik di kelompok eksperimen maupun di kelompok kontrol diberikan tes akhir untuk mengetahui tingkat pemahaman yang dimiliki oleh mereka sekaligus untuk mengetahui apakah penggunaan media tiga dimensi berpengaruh terhadap hasil belajar mereka.

# **I. Instrumen Penelitian**

# **1. Pengembangan Instrumen Penelitian**

## **a. Penyusunan Instrumen Tes Hasil Belajar**

Instrumen tes hasil belajar merupakan seperangkat alat ukur tes berupa sejumlah soal perkalian yang memiliki 3 alternatif jawaban yang sudah disediakan oleh peneliti. Instrumen yang digunakan adalah tes tertulis. Tes tertulis yang digunakan adalah tes objektif (pilihan ganda).

Penyusunan instrumen tes ini dilakukan dengan memperhatikan beberapa hal berikut:

- 1) Penelitian sesuai dengan kurikulum yang berlaku di sekolah tempat berlangsungnya penelitian.
- 2) Penelitian dilihat dari aspek kognitif, afektif dan psikomtorik anak dengan porsi yang berbeda-beda dalam setiap aspek ketiga ranah tersebut.
- 3) Butir-butir soal perkalian berbentuk objektif yaitu adanya alternatif jawaban yang disediakan.

#### **b. Instrumen Non Tes Hasil Belajar**

Instrumen non tes yang digunakan adalah observasi, wawancara dan dokumentasi. Lembar observasi pembelajaran digunakan untuk mengamati aktivitas guru dan siswa dalam proses pembelajaran melalui percobaan yang dilakukan. Wawancara dilakukan dengan memberikan pertanyaan-pertanyaan kepada responden mengenai hal-hal yang berkaitan dengan kegiatan penelitian. Pada dokumentasi memerlukan dokumen-dokumen yang ada di sekolah dan juga kamera digital sebagai alat dokumentasi pada saat proses pembelajaran

berlangsung serta soal-soal yang digunakan dalam tes hasil belajar matematika di kelas II.

### **2. Pengujian Instrumen Tes**

Suatu alat penilaian (tes) yang dikatakan mempunyai kualitas yang baik apabila alat tersebut memiliki atau memenuhi dua hal, yakni ketepatan (validitas) dan ketetapan (reliabilitas).<sup>62</sup> Jadi, instrumen dikatakan baik apabila valid dan reliabel, karena itu sebelum instrumen diberikan terlebih dahulu dilakukan uji coba soal untuk mengetahui validitas dan reliabilitas soal yang nantinya akan diujikan menggunakan SPSS 16 *for windows.* Adapun pelaksanaan uji coba dilakukan di luar subjek penelitian. Hal ini dimaksud untuk menghindari terjadinya kebocoran soal. Uji coba instrumen tes diberikan pada siswa kelas II di MIS Muhammadiyah Banjarmasin.

Uji coba instrumen terdiri dari 20 soal objektif (pilihan ganda) yang selanjutnya dilakukan perhitungan untuk validitas dan reliabilitas instrumen tes. Kemudian dari 20 soal tersebut akan diambil 10 soal yang sudah dinyatakan valid dan reliabel yang nantinya akan dijadikan instrumen tes akhir terhadap subjek penelitian.

#### **a. Validitas**

 $\overline{a}$ 

Validitas adalah suatu ukuran yang menunjukkan tingkat kevalidan atau kesahihan, untuk menentukan validitas butir soal digunakan rumus korelasi *product moment* dengan angka kasar sebagai berikut:

<sup>62</sup>Nana Sudjana, *op. cit.,* h. 12.

$$
R_{xy} = \frac{N \sum XY - (\sum X)(\sum Y)}{\sqrt{\{N \sum X^2 - (\sum X)^2\} \{N \sum Y^2 - (\sum Y)^2\}}}
$$

Keterangan:

 $R_{xy}$  = koefesien korelasi product moment

 $N =$  jumlah siswa

 $X =$ skor item soal

 $Y =$ skor total siswa

Harga  $\rm r_{xy}$  perhitungan dibandingkan dengan r tabel pada tabel harga kritik *product moment* dengan taraf signifikansi 5%, jika  $r_{xy} \ge r$  tabel maka butir soal tersebut valid.<sup>63</sup>

## **b. Reliabilitas**

Reliabilitas adalah ketepatan atau kebenaran alat tes, untuk menentukan reliabilitas perangkat soal, maka digunakan rumus Alpha, yaitu:

$$
R_{11} = \left(\frac{n}{n-1}\right) \left(\frac{s^2 - \sum pq}{s^2}\right)
$$

Keterangan:

 $R_{11}$  = reliabilitas tes keseluruhan

n = banyaknya butir item yang dikeluarkan dalam tes

Q = proporsi subjek yang menjawab item dengan jawaban salah

 $\Sigma$ pq = Jumlah hasil penelitian antara p dan q

 $s = \text{standard}$  dari tes.

 $\overline{\phantom{a}}$ 

<sup>63</sup>Suhaimi Arikunto*, op. cit.,* h. 181.

# **c. Validitas dan Reliabilitas Menggunakan SPSS 16** *For Windows*

Langkah-langkah yang digunakan untuk mengukur validitas butir soal dan realibitas perangkat soal menggunakan SPSS 16 *for windows* sebagai berikut:

- 1. Pemasukan data ke SPSS
	- Buka lembar kerja baru klik **File-New-Data**
	- Menampilkan **variabel view** untuk mempersiapkan pemasukan nama dan property variabel.
- 2. Mengisi Data

Setelah nama variabel didefinisikan, langkah selanjutnya adalah mengisi data. Untuk itu, kembalilah tampilan pada **Data View**. Isikan data.

- 3. Menyimpan Data
	- Dari menu utama SPSS, pilih menu **File - Save As**
	- Berikan nama file untuk keseragaman berikan nama **Valid dan Reliabel**  dan tempatkan file pada directiory yang dikehendaki.
- 4. Mengolah Data
	- Klik menu **Analyze – Scale – Reliability Analysis**
	- Masukkan **p1, p2, p3, p4, p5** kekotak **Items,**
	- Klik **Statistics**
	- **•** Beri tanda  $\sqrt{p}$  pada **Scale if item deleted**
	- Klik **Continue**
	- Klik **Ok**

5. Menyimpan hasil Output.<sup>64</sup>

### **d. Kriteria Pemberian Skor Pada Instrumen**

Perangkat tes untuk soal *post-test* yang digunakan terdiri atas 10 soal yang yang valid dan diambil dari soal yang telah diuji cobakan di sekolah MIS Muhammadiyah Banjarmasin. Pada setiap jawaban benar diberi skor 10 dan setiap jawaban salah diberi skor 0. Sehingga skor maksimum yang akan diperoleh subjek adalah 100.

#### **e. Hasil Uji Coba Tes Instrumen**

 $\overline{\phantom{a}}$ 

Sebelum penelitian dilaksanakan, terlebih dahulu peneliti mengadakan uji coba instrumen tes. Uji coba ini dilaksanakan di Kelas II MIS Muhammadiyah Banjarmasin dengan jumlah peserta uji coba sebanyak 22 orang. Uji coba instrumen tersebut dilakukan pada hari selasa tanggal 10 Mei 2016 pukul 09.00 – 10.00 WITA.

Uji coba instrumen untuk soal *post-test* ini terdiri 20 soal, bisa dilihat pada lampiran 3, dari tes hasil uji coba diperoleh data yang ditunjukkan pada lampiran 5, kemudian dari hasil tersebut dilakukan perhitungan untuk validitas dan reliabilitas instrumen tes. Contoh perhitungan uji validitas dan reliabilitas dapat dilihat pada lampiran 6 dan lampiran 7.

Berdasarkan hasil perhitungan uji validitas dan reliabilitas instrumen tes yang telah diujikan, maka untuk menentukan instrumen tes yang digunakan dalam penelitian ini, peneliti hanya memilih instrumen tes yang valid dari soal tersebut.

<sup>64</sup>V Wiratna Sujarweni, *SPSS Untuk Penelitian,* (Yogyakarta: Pustaka Baru Press, 2014), h. 194-198.

Adapun hasil perhitungan untuk validitas dan reliabilitas butir soal disajikan dalam tabel berikut.

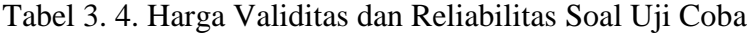

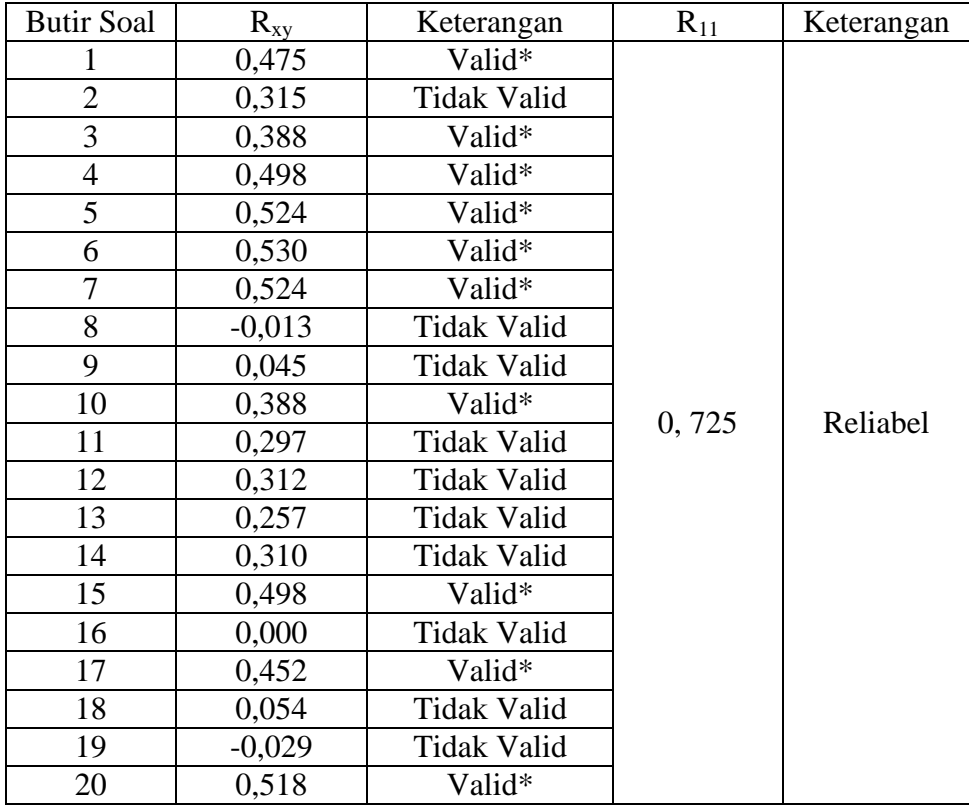

Ket: \* = butir soal yang diambil sebagai soal penelitian

Berdasarkan hasil uji validitas dan reliabilitas soal, maka dapat disimpulkan dari 20 soal yang memenuhi kriteria pada uji validitas adalah 10 soal dengan soal nomor 1, 3, 4, 5, 6, 7, 10, 15, 17, dan 20. Sedangkan hasil dari uji reliabilitas adalah semua soal memenuhi kriteria reliabilitas. Oleh karena itu, soal yang dijadikan instrumen penelitian adalah 10 soal yang memenuhi kriteria validitas dan reliabilitas.

## **J. Desain Pengukuran**

Dalam rangka mempermudah tahap analisis pada bab IV, maka diperlukan suatu variabel yang akan diukur dalam penelitian ini, sebagai berikut:

# **1. Hasil Belajar**

Hasil belajar siswa diukur melalui tes yang dilakukan sesudah perlakuan. Soal yang diberikan terdiri dari 10 soal dimana setiap soal diberi skor 10 dengan skor total 100. Pemberian skor pada tes akhir dapat dilihat pada tabel berikut.

Tabel 3. 5. Pemberian Skor Instrumen Penelitian

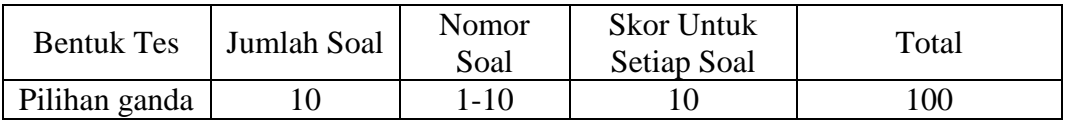

Penilaian hasil belajar dari tes tersebut dapat dihitung dengan menggunakan rumus berikut:

$$
N = \frac{\text{Skor perolehan}}{\text{Skor maksimum}} \times 100
$$

Ket:

 $\overline{a}$ 

 $N =$  nilai akhir.<sup>65</sup>

Setelah didapatkan nilai siswa, maka nilai tersebut akan diinterprestasikan dengan kategori sebagai berikut. 66

<sup>65</sup>Usman dan Setiawati, *Upaya Optimalisasi Kegiatan Belajar Mengajar,* (Bandung: Remaja Rosda Karya Ofset, 2001), h. 136.

<sup>66</sup>Kepala Dinas Pendidikan Provinsi Kalimantan Selatan, *Pedoman Penyelenggaraan Ujian Sekolah dan Ujian Akhir Bagi Sekolah/Madrasah Tahun 2003/2004 Provinsi Kalimantan Selatan,* (Banjarmasin: Pemerintah Provinsi Kalsel Dinas Pendidikan, 2004), h. 27.

Tabel 3. 6. Interpretasi Hasil Belajar

| No. | Nilai            | Keterangan  |
|-----|------------------|-------------|
|     | $95,00 - 100,00$ | Istimewa    |
| 2.  | $80,00 - 5,00$   | Amat baik   |
| 3.  | $65,00 - 80,00$  | Baik        |
| 4.  | $55,00 - 65,00$  | Cukup       |
| 5.  | $40,00 - 55,00$  | Kurang      |
| 6.  | $0.00 - < 40.00$ | Amat kurang |

Selanjutnya nilai yang didapat akan diproses dengan uji statistik untuk mengetahui ada tidaknya perbedaan yang signifikan dari hasil belajar dari kedua kelas yang diteliti antara penggunaan media tiga dimensi dengan pembelajaran konvensional yang akan dijelaskan secara rinci pada teknik analisis data.

# **2. Indikator Keberhasilan**

Indikator keberhasilan belajar siswa diukur menggunakan standar yang telah ditetapkan oleh pihak sekolah. Secara individual siswa dikatakan berhasil dalam belajar jika memperoleh nilai  $\geq 65,00$  sesuai dengan indikator yang ingin dicapai minimal siswa untuk mata pelajaran matematika di MI TPI Keramat Banjarmasin.

# **K. Teknik Analisis Data**

Teknik analisis data dimaksudkan untuk mencari jawaban atas pertanyaan penelitian tentang permasalahan yang telah dirumuskan sebelumnya. Data hasil belajar matematika berupa nilai UTS dan nilai tes akhir yang akan dianalisis menggunakan statistik deskriptif dan statistika analitik dengan menggunakan SPSS 16 *for windows*.

Statistika analitik yang digunakan adalah uji beda yaitu uji t atau uji *Mann-Whitney* (uji U). Sebelum mengadakan uji tersebut terlebih dahulu dilakukan perhitungan statistika yang meliputi rata-rata dan standar deviasi. Uji t dilakukan apabila data berdistribusi normal dan homogen, sedangkan uji *Mann-Whitney* (uji U) digunakan jika data tidak berdistribusi normal. Analisis data dilakukan melalui tahap-tahap sebagai berikut:

#### **1. Rata-rata**

Kualifikasi hasil belajar yang diperoleh siswa dapat diketahui melalui ratarata yang dirumuskan dengan:

$$
\overline{X} = \frac{\sum f_i x_i}{\sum f_i}
$$

Keterangan:

 $\overline{X}$  = nilai rata-rata (mean)

 $\sum f_i x_i$  = jumlah hasil perkalian antara masing-masing data dengan frekuensinya

 $\sum$  f<sub>i</sub> = jumlah datanya. 67

## **2. Standar Deviasi**

Standar deviasi atau simpangan baku sampel digunakan dalam menghitung

z<sup>i</sup> pada uji normalitas. Rumus yang digunakan adalah sebagai berikut:

$$
S = \sqrt{\frac{\sum f_i (Xi - \overline{X})^2}{n - 1}}
$$

Keterangan:

 $\overline{a}$ 

 $S = standard deviation$ 

<sup>67</sup>Rahayu Kariadinata dan Maman Abdurahman, *Dasar-dasar Statistik Pendidikan*, (Bandung: Pustaka Setia, 2012), h. 180.

- $\sum$  fi = jumlah frekuensi data ke-i, yang mana i= 1,2,3....
- $x_i$  = data yang ke-i, yang mana i= 1,2,3...
- $\overline{X}$  = nilai rata-rata (mean)
- n  $=$  banyaknya data<sup>68</sup>

# **3. Varians**

Varians sampel digunakan dalam perhitungan uji homogenitas dan uji t. Menurut sugiono, untuk menghitung varians sampel digunakan rumus:

$$
S^{2} = \frac{\sum f i (X i - \overline{X})^{2}}{n-1}
$$

Keterangan:

 $S^2$ = varians sampel

- $\sum$  fi = jumlah frekuensi data ke-i, yang mana i= 1,2,3....
- $x_i$  = data yang ke-i, yang mana i= 1,2,3...
- $\overline{X}$  = nilai rata-rata (mean)
- n = banyaknya data.<sup>69</sup>

# **4. Rata-Rata, Standar Deviasi, dan Variansi Menggunakan SPSS 16** *For Windows*

Langkah-langkah yang digunakan untuk mengetahui rata-rata, standar deviasi, dan variansi menggunakan SPSS 16 *for windows* sebagai berikut:

# a. Pemasukan data ke SPSS

 $\overline{a}$ 

Buka lembar kerja baru klik **File - New – Data**

<sup>68</sup>Nana Sudjana, *Metode Statistika*, (Bandung: Tarsito, 2005), h. 67.

<sup>69</sup>Sugiyono, *Statistik untuk Penelitian,* (Bandung: Alfabeta, 2013), h. 57.

- Menampilkan **variabel view** untuk mempersiapkan pemasukan nama dan property variabel.
- b. Mengisi Data

Setelah nama variabel didefinisikan, langkah selanjutnya adalah mengisi data nilai siswa. Untuk itu, kembalilah tampilan pada **Data View**.

- c. Menyimpan Data
	- Dari menu utama SPSS, pilih menu **File - Save As**
	- Berikan nama file untuk keseragaman berikan nama **Deskriptif** dan tempatkan file pada directiory yang dikehendaki.
- d. Mengolah Data
	- Pilih **Analyze – Descriptive Statistics – Explore**
	- Lalu pindahkan **Nilai siswa** pada kotak **Dependent List** dan **Kelas** ke kotak **List**
	- Pada **Display,** Pilih **Statistics**
	- Klik **Ok**

 $\overline{a}$ 

e. Menyimpan hasil output. $\frac{70}{6}$ 

### **5. Uji Normalitas**

Data kuantitatif yang termasuk dalam pengukuran data skala interval atau ratio, untuk dapat dilakukan uji statistik parametrik dipersyaratkan distribusi normal. Pembuktian data berdistribusi normal tersebut perlu dilakukan uji normalitas terhadap data. Pengujian normalitas data yang diperoleh dalam

<sup>70</sup>V Wiratna Sujarweni, *op. cit.*, h. 38-39.

penelitian menggunakan uji *Liliefors* dengan langkah-langkah pengujian sebagai berikut:

- a. Pengamatan  $X_1, X_2, X_3, \ldots, X_n$  dijadikan bilangan baku  $Z_1, Z_2, \ldots$  Zn dengan menggunakan rumus  $Z_i =$  $X_1 - \overline{X}$  $\frac{-\lambda}{\text{S}} \overline{x}$  dan S masing-masing merupakan rata-rata dan simpangan baku sampel).
- b. Untuk tiap bilangan baku ini menggunakan daftar distribusi normal baku, kemudian dihitung peluang  $F(z_i) = P(z \geq z_i)$ .
- c. Selanjutnya dihitung proporsi  $Z_1$ ,  $Z_2$ ....  $Z_N$  yang lebih kecil atau sama dengan Zi jika proporsi ini dinyatakan oleh S(Z<sub>i</sub>), maka

$$
S(Z_i) = \frac{\text{banyaknya } Z_1, Z_2, Z_3....Zn \text{ yang } \leq Zi}{N}
$$

 $\overline{a}$ 

- d. Hitung selisih  $F(z_i) \neg S(z_i)$  kemudian tentukan harga mutlaknya.
- e. Ambil harga yang paling besar diantara harga-harga mutlak selisih tersebut, harga ini disebut sebagai Lhitung.
- f. Untuk menerima atau menolak hipotesis nol, bandingkan L<sub>hitung</sub> dengan L<sub>tabel</sub> dengan menggunakan table nilai kritis uji *Liliefors* dengan taraf nyata α = 5% kriterianya adalah tolak hipotesis nol bahwa populasi berdistribusi normal jika L<sub>hitung</sub> yang diperoleh dari data pengamatan melebihi L<sub>tabel</sub>. Dalam hal lainnya hipotesis nol diterima.<sup>71</sup>

### **6. Uji Normalitas Menggunakan SPSS 16** *For Windows*

Langkah-langkah pengujian normalitas dengan menggunakan SPSS 16 *for windows* sebagai berikut:

<sup>71</sup>Rahayu Kariadinata dan Maman Abdurahman*, op. cit.*, h. 466.

- a. Pemasukan data ke SPSS
	- Buka lembar kerja baru klik **File-New-Data**
	- Menampilkan **variabel view** untuk mempersiapkan pemasukan nama dan property variabel.
- b. Mengisi Data

Setelah nama variabel didefinisikan, langkah selanjutnya adalah mengisi data nilai. Untuk itu, kembalilah tampilan pada **Data View**.

- c. Menyimpan Data
	- Dari menu utama SPSS, pilih menu **File - Save As**
	- Berikan nama file untuk keseragaman berikan nama **Normalitas** dan tempatkan file pada directiory yang dikehendaki.
- d. Mengolah Data
	- Pilih **Analyze – Descriptive Statistics – Explore**
	- Lalu pindahkan **Nilai siswa** pada kotak **Dependent List** dan **Kelas** ke kotak **List**
	- Lalu klik pada Display **Plots**
	- Lalu klik **None** pada kolom **Boxplots**
	- Klik **Normality Plots With Tests** pada **display**
	- Klik **Power Estimation** pada kolom **Spread vs Level With Levene Test**
	- Lalu klik **Continue**
	- Klik: **Ok**

 $\overline{a}$ 

e. Menyimpan hasil output.<sup>72</sup>

<sup>72</sup> V. Wiratna Sujarweni, *op.cit,*. 52-55.

Analisis:

- Jika Sig > 0,05 maka data berdistribusi normal
- Jika Sig < 0,05 maka data tidak berdistribusi normal.

# **7. Uji Homogenitas**

Setelah data berdistribusi normal, selanjutnya diadakan uji homogenitas. Uji yang digunakan adalah uji varians terbesar dibanding varians terkecil menggunakan table F. adapun langkah-langkah pengujiannya adalah sebagai berikut:

a. Menghitung varians terbesar dan varians terkecil

 $F_{\text{hitung}} = \frac{v}{r}$ V

b. Membandingkan nilai  $F<sub>hitung</sub>$  dengan nilai  $F<sub>tablel</sub>$ 

db pembilang  $= n-1$  (untuk varians terbesar)

 $db$  penyebut = n-1 (untuk varians terkecil)

Taraf signifikan ( $\alpha$ ) = 5%

c. Kriteria pengujian

 $\overline{\phantom{a}}$ 

Jika  $F_{\text{hitung}} > F_{\text{table}}$  maka tidak homogen.

Jika  $F_{\text{hitung}} \leq F_{\text{table}}$  maka homogen.<sup>73</sup>

### **8. Uji Homogenitas menggunakan SPPS 16** *For Windows*

Langkah-langkah menghitung uji homogenitas menggunakan SPSS 16 *for windows* sebagai berikut:

<sup>73</sup>Riduwan, *Belajar Mudah Penelitian Untuk Guru-Karyawan dan peneliti pemula,*  (Bandung: Alfabeta, 2005), h. 120.

- a. Pemasukan data ke SPSS
	- Buka lembar kerja baru klik **File-New-Data**
	- Menampilkan **variabel view** untuk mempersiapkan pemasukan nama dan property variabel.
- b. Mengisi Data

Setelah nama variabel didefinisikan, langkah selanjutnya adalah mengisi data nilai siswa. Untuk itu, kembalilah tampilan pada **Data View**.

- c. Menyimpan Data
	- Dari menu utama SPSS, pilih menu **File - Save As**
	- Berikan nama file untuk keseragaman berikan nama **onewayanova** dan tempatkan file pada directiory yang dikehendaki.
- d. Mengolah Data
	- Klik menu **Analyze –Compare Means – One way Anova**
	- Masukkan **Eksperimen** pada kotak **dependent list** Masukkan **Kontrol** pada kotak **factor**
	- Klik tombol **Option**
	- Pada statistics pilih **Descriptive** dan **Homogeneity of variance test**  Pada **Missing Value** pilih **Exclude cases analysis by analysis** Klik **Continue**
	- Klik tombol **Post Hoc….** pilih **Bonferroni** dan **Turkey** Klik **Continue**

Klik **Ok**

e. Menyimpan hasil output. $74$ 

Analisis Homogen:

- Nilai Sig. atau signifikasi atau nilai probabilitas < 0,05, data berasal dari populasi yang mempunyai varians tidak serupa (Tidak Homogen).
- Nilai Sig. atau signifikasi atau nilai probabilitas  $> 0.05$ , data berasal dari populasi yang mempunyai varians serupa (Homogen).
- **9. Uji T**

Uji perbandingan yaitu uji t dua sampel digunakan untuk membandingkan (membedakan) apakah kedua data (variabel) tersebut sama atau berbeda.

Adapun langkah-langkah pengujiannya sebagai berikut ini:

a. Menghitung nilai rata-rata  $(\bar{x})$  dan varians  $(s^2)$  setiap sampel.

$$
\overline{x} = \frac{\sum f_i x_i}{\sum f_i} \text{ dan } S^2 = \frac{\sum f_i (Xi - x)^2}{n - 1}
$$

b. Menghitung harga t dengan rumus:

$$
t=\frac{x_1-x_2}{\sqrt{\frac{(n_1-1)S_1^2+(n_2-1)S_2^2(\frac{1}{n_1}+\frac{1}{n_2})}{n_1+n_2-2}}}
$$

Keterangan:

 $\overline{a}$ 

- $n_1$  = jumlah data pertama (kelas eksperimen)
- $n_2$  = jumlah data kedua (kelas kontrol)
- $x_1$  = nilai rata-rata hitung data pertama
- $x_2$  = nilai rata-rata hitung data kedua
- $s_2^1$ = varians data pertama

<sup>74</sup>V. Wiratna Sujarweni, *op. cit,*. h. 109-113.

- $s_2^2$ = varians data kedua
- c. Menentukan nilai t pada tabel distribusi t dengan taraf signifikansi  $\alpha = 5\%$ dengan dk =  $(n_1+n_2-2)$ .
- d. Menentukan kriteria pengujian jika -t<sub>tabel</sub>  $\leq$  t<sub>hitung</sub>  $\leq$  ttabel maka Ho diterima dan Ha ditolak.<sup>75</sup>

### **10. Uji T menggunakan SPSS 16** *For Windows*

Langkah-langkah menghitung uji t dengan menggunakan SPSS 16 *for windows* sebagai berikut:

- a. Mengolah Data
	- **File – Open – Data –** cari data nilai siswa
	- Klik menu **Analyze – Compare Means – Independent Sample t Test**
	- Masukkan Masukkan **Nilai siswa** pada kotak **Test Variabel List** Masukkan **Kelas** pada kotak **Grouping Variabel**
	- Klik tombol **Define Grouping**

Isi **Grouping 1** dengan **1** dan **Grouping 2** dengan **2,** 

Klik **Continue** 

Klik **Ok**

 $\overline{a}$ 

b. Menyimpan hasil output.<sup>76</sup>

Pengambilan keputusan

• Jika Sig. > 0,05 maka  $H_a$  ditolak.

<sup>75</sup>Rahayu Kariadinata dan Maman Abdurahman*, op. cit*., h. 239-240.

<sup>76</sup>V. Wiratna Sujarweni, *op. cit.,* h. 97-98.

Jika Sig. < 0,05 maka H<sup>a</sup> diterima.

### **11. Uji Mann-Whitney (Uji U)**

Jika data yang dianalisis tidak berdistribusi normal maka digunakan uji Mann-Whitney atau disebut juga uji U. Menurut Sugiyono, uji U berfungsi sebagai alternatif penggunaan uji t jika prasyarat parametiknya tidak terpenuhi. Teknik ini digunakan untuk menguji signifikansi perbedaan dua populasi. Adapun langkah-langkah pengujiannya adalah sebagai berikut:

- a. Menggabungkan dua kelas independen dan beri jenjang pada tiap-tiap anggotanya mulai dari nilai pengamatan terkecil sampai nilai pengamatan terbesar. Jika ada dua atau lebih pengamatan yang sama maka digunakan jenjang rata-rata.
- b. Menghitung jumlah jenjang masing-masing bagi sampel pertama dan kedua yang dinotasikan dengan R<sub>1</sub> dan R<sub>2</sub>.
- c. Untuk uji statistik U, kemudian dihitung dari sampel pertama dengan  $n_1$ pengamatan,  $U_1 = n_1 n_2 + \frac{n_1}{n_1}$  $\frac{1}{2}$ -  $\sum R_1$  atau dari sampel kedua dengan n<sub>2</sub> pengamatan  $U_2= n_1 n_2 + \frac{n_1}{n_2}$  $\frac{12-11}{2}$  -  $\Sigma$ R<sub>2</sub>

Keterangan:

- $n_1$  = banyaknya sampel pada sampel pertama
- $n_2$  = banyaknya sampel pada sampel kedua
- $U_1$  = uji statistik U dari sampel pertama n<sub>1</sub>
- $U_2$  = uji statistik U dari sampel pertama n<sub>2</sub>
- ∑R1= jumlah jenjang pada sampel pertama

 $\sum R_2$  = jumlah jenjang pada sampel kedua

- d. Nilai U yang digunakan adalah nilai U yang lebih kecil dan yang lebih besar ditandai dengan U'. sebelum dilakukan pengujian perlu diperiksa apakah telah didapatkan U atau U' dengan cara membandingkannya dengan  $\frac{n_1 n_2}{2}$ . Bila nilainya lebih besar daripada  $\frac{n_1 n_2}{2}$  nilai tersebut adalah U" dan nilai U dapat dihitung:  $U = n_1 n_2 - U'$ .
- e. Membandingkan nilai U dengan nilai U' dalam tabel. Dengan kriteria pengambilan keputusan adalah jika  $U \geq U\alpha$  maka Ho diterima, dan jika  $U \leq$ U $\alpha$  maka Ho ditolak. Tes signifikan untuk yang lebih besar ( $>20$ ) menggunakan pendekatan kurva normal dengan harga kritis z sebagai berikut:

$$
Z = \frac{U - \frac{n_1 n_2}{z}}{\sqrt{\frac{n_1 n_2 (n_1 + n_2 + 1)}{12}}}
$$

Jika –  $Z_{\alpha/2} \le Z \le Z_{\alpha/2}$  dengan taraf nyata  $\alpha = 5\%$  maka H<sub>o</sub> diterima dan jika Z>  $Z_{\alpha/2}$  atau  $Z < -Z_{\alpha/2}$  maka  $H_o$  ditolak.<sup>77</sup>

# **12. Uji Mann-Whitney (Uji U) menggunakan SPSS 16** *For Windows*

Langkah-langkah menghitung uji u dengan menggunakan SPSS 16 *for windows* sebagai berikut:

- a. Pemasukan data ke SPSS
	- Buka lembar kerja baru klik **File-New-Data**
	- Menampilkan **variabel view** untuk mempersiapkan pemasukan nama dan property variabel.

64

 $\overline{a}$ 

<sup>77</sup>Sugiyono, *op. cit.,* h. 153.

b. Mengisi Data

Setelah nama variabel didefinisikan, langkah selanjutnya adalah mengisi data nilai. Untuk itu, kembalilah tampilan pada **Data View**.

- c. Menyimpan Data
	- Dari menu utama SPSS, pilih menu **File - Save As**
	- Berikan nama file untuk keseragaman berikan nama **Mann Whitney** dan tempatkan file pada directiory yang dikehendaki.
- d. Mengolah Data
	- Pilih **Analyze –Non Parametik Test – 2 Independents Sample**
	- Masukkan **Nilai siswa** pada kotak **Test Variabel List** Masukkan **Kelas** pada kotak **Grouping Variabel,**
	- **Test Type:** pilih **Mann-Whitney U**
	- Klik tombol **Define Grouping**

Isi **Grouping 1** dengan **1** dan **Grouping 2** dengan **2,** 

- Klik **Continue**
- Klik: **Ok**

 $\overline{a}$ 

e. Menyimpan hasil output.<sup>78</sup>

Pengambilan keputusan

- Jika Sig. > 0,05 maka  $H_a$  ditolak
- $\bullet$  Jika Sig. < 0,05 maka H<sub>a</sub> diterima

# **L. Prosedur Penelitian**

Adapun prosedur pelaksanaan dalam penelitian ini dibagi dalam beberapa tahap yaitu:

- 1. Tahap Pendahuluan
	- a. Penjajakan awal ke lokasi penelitian untuk mencari informasi.
	- b. Konsultasi dengan dosen pembimbing.
	- c. Mencari referensi untuk menetapkan judul.
	- d. Pembuatan desain proposal penelitian.
	- e. Pengajuan desain proposal penelitian.
- 2. Tahap Persiapan
	- a. Melaksanakan seminar proposal penelitian.
	- b. Membuat instrumen pengumpulan data.
	- c. Meminta surat perintah riset dari dekan Fakultas Tarbiyah dan Keguruan IAIN Antasari Banjarmasin.
	- d. Mengantarkan surat riset kepada pihak yang bersangkutan.
- 3. Tahap Pelaksanaan
	- a. Menghubungi responden dan informan untuk mengali data sesuai dengan teknik yang ditetapkan.
	- b. Mengadakan penelitian untuk mencari data di lapangan.
	- c. Mengumpulkan data.
	- d. Mengolah data.
	- e. Menganalisis data.
	- f. Menyimpulkan penelitian.
- 4. Tahap Penyusunan Laporan
	- a. Menyusun penelitian sesuai dengan sistematika yang telah ditetapkan.
	- b. Berkonsultasi dengan dosen pembimbing untuk dikoreksi dan disetujui.
	- c. Memperbaiki dan memperbanyak hasil penelitian.
	- d. Siap diuji dan dipertahankan dalam sidang munaqasah skripsi.